# Using Reports in the Primary Sense Desktop

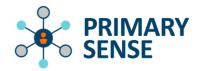

Quick Reference Guide - Reports

### Overview

Primary Sense Reports are accessible to all practice staff with access to a Primary Sense Desktop Application. For data security and privacy purposes, the reports can *only* be viewed in the practice using the Primary Sense Desktop.

How to access a report:

a. To access a report, locate the Primary Sense icon on your desktop, or via the bottom toolbar:

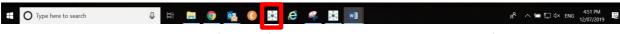

- b. On the desktop icon, click on the 'Reports' tab, and double click on the report of choice.
- c. To search for a specific topic in a report use the "Keyword Filter"

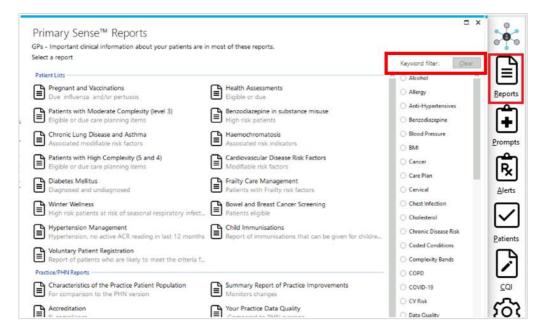

d. The report will download automatically (the length of time varies depending on the size of the report), and a message will appear showing progress of download as below:

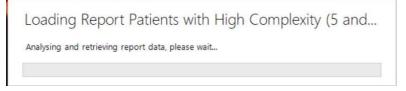

e. Once complete, the report will automatically open in your browser to a full screen view.

## Available Reports:

Most reports within the Primary Sense Desktop follow a similar structure. Two categories of reports are available – Practice/PHN Reports and Patient List Reports.

#### Practice / PHN Reports

Practice/PHN Reports provide an aggregated overview of the practice or an individual practitioner's aggregated patients in the chosen areas. These reports are useful for the whole practice team, enabling a snapshot view of the practice. Where possible, benchmarked data to the PHN average will be included. The reports cover age, gender, disease, medications prescribed, data quality profiles of the practice and the national Practice Incentive Program Quality Improvement (PIP QI) measures.

#### Patient List Reports

Patient List Reports connect with your practice's database to provide patient name and phone numbers to enable targeted interventions and identify patients eligible for certain MBS item numbers.

| Patient List Reports                                 |                                                                                                    |
|------------------------------------------------------|----------------------------------------------------------------------------------------------------|
| PREGNANT AND<br>VACCINATIONS                         | Identifies pregnant women without a record of vaccination for pertussis and/or influenza during the current pregnancy.                                                                                                    |
| CHRONIC LUNG DISEASE<br>AND ASTHMA                   | Identifies patients with chronic lung disease and asthma who may benefit from a review of their smoking and/or vaccination status. States COPD, asthma and chronic lung conditions, spirometry and vaccination history.                                                                                                    |
| CARDIOVASCULAR<br>DISEASE RISK FACTORS               | Highlights patients who are at risk of cardiovascular disease. Provides SBP,<br>medications prescribed and lifestyle risk factors for moderate and high CV risk<br>patients. Note that CV risk is currently still calculated using the old Heart<br>Foundation calculator, however a link to the new calculator is available in the<br>report.                                     |
| CARDIOVASCULAR<br>DISEASE MANAGEMENT                 | Highlights gaps in care for patients with cardiovascular disease. Shows patients<br>aged 30-89 years old with cardiovascular disease or risk of related events<br>(including Transient Ischemic attacks and Atrial fibrillation) with missing<br>interventions                                                                                                    |
| HEALTH ASSESSMENTS                                   | Missing health assessments for 40-49-year old, Aboriginal and Torres Strait Islanders and 75 years and older.                                                                                                    |
| HAEMOCHROMATOSIS                                     | Identifies patients with a potential missed diagnosis of hemochromatosis based on ferritin test results.                                                                                                    |
| DIABETES MELLITUS                                    | Identifies potential missed diagnosis of diabetes by elevated Fasting BSL and no HbA1c recorded, coded diabetes patients with status of measures, pathology and influenza vaccination completed/missing.                                                                                                    |
| PATIENTS WITH<br>MODERATE COMPLEXITY<br>(LEVEL 3)    | Highlights patients with an ACG score of 3, who would be eligible for<br>coordinated care to better manage chronic diseases and mental health<br>conditions. The report uses ACG risk stratification to provide a count of chronic<br>and mental health conditions as a mechanism to select potential eligibility for<br>MBS care plan items. (NB: generally a very large report). |
| PATIENTS WITH HIGH<br>COMPLEXITY (LEVELS 4<br>AND 5) | Highlights patients with the highest risk of morbidity and mortality, to promote coordination of care using MBS items for AGC risk stratified patients 4 and 5 (separated into 2 lists).                                                                                                    |
| BENZODIAZEPINE<br>IN SUBSTANCE<br>MISUSE             | Patients with substance misuse or history of substance misuse and are prescribed a benzodiazepine medication, who may be eligible for Mental Health Care Plan Care Plan or Mental Health Care Plan Review.                                                                                                    |

1 Using Reports in the Primary Sense Desktop | QRG – March 2024

| BOWEL AND<br>BREAST CANCER<br>SCREENING | Patients aged 50-74 years (and female Aboriginal and Torres Strait Islander patients aged 40-49, as they are eligible for breast cancer screening from age 40 in some states) without evidence of bowel and/or breast cancer screening completed in the past two years. |
|-----------------------------------------|----------------------------------------------------------------------------------------------------|
| WINTER WELLNESS                         | Vulnerable patients 5-59yrs or Aboriginal and Torres Strait Islander patients 5-<br>59yrs who may be eligible for seasonal vaccinations – displays dates of last<br>fluvax, pneumovax, and COVID vaccination status.                                                    |
| FRAILTY CARE<br>MANAGEMENT              | Identifies patients with frailty indicators that may require review or confirmation of their frailty status.                                                                                                    |
| HYPERTENSION<br>MANAGEMENT              | This report highlights patients with coded hypertension that is marked as 'active' who are missing the recommended annual monitoring interventions and/or missing recommended medications. Patients with existing CVD are excluded.                                     |
| VOLUNTARY PATIENT<br>REGISTRATION       | Includes patients 'at risk,' or experiencing fragmented care within the practice,<br>who would benefit from enrollment. Report allows practices to identify<br>patients likely to meet the criteria for voluntary patient registration.                                 |

| Practice/PHN Reports                                            |                                                                                                    |
|-----------------------------------------------------------------|----------------------------------------------------------------------------------------------------|
| CHARACTERISTICS OF THE<br><u>PRACTICE</u> PATIENT<br>POPULATION | Overview of demographics, ACG risk stratification scores and diagnostic clusters across total age grouped practice population. Population profiles are available by practice and individual GP.                                                             |
| CHARACTERISTICS OF THE<br><u>PHN</u> PATIENT<br>POPULATION      | Overview of demographics, ACG risk stratification scores and diagnostic clusters across total age groups, aggregated from all practices using Primary Sense submitting data via Primary Sense for the PHN.                                                  |
| YOUR PRACTICE DATA<br>QUALITY                                   | Snapshot of current % completion of coded Diagnosis, Alcohol, Allergy, BMI, BP, Ethnicity and Smoking Status recorded for total practice population, with comparison to the PHN average (from all practices submitting data via Primary Sense for the PHN). |
| SUMMARY REPORT OF<br>PRACTICE IMPROVEMENTS                      | A report that monitors changes in each report (numbers only) over regular time<br>frames. This will support tracking of progress in CQI activities, by tracking the<br>volume of patients in other reports within a given timeframe.                        |
| ACCREDITATION                                                   | Snapshot of current % completion of Alcohol, Allergy, BMI, Ethnicity and<br>Smoking Status recorded on RACGP Active practice population (seen 3 times in<br>2 years). This report assists practices to prepare for accreditation.                           |

### PIP QI Specific Reports (Patient List and Practice/PHN Reports)

| PIP QI REPORT – 10<br>MEASURES ( <i>Practice</i> )                               | Report on the 10 PIP QI measures PIP QI improvement measures as % completion rate for the RACGP Active practice population (seen 3 times in 2 years). |
|----------------------------------------------------------------------------------|----------------------------------------------------------------------------------------------------|
| PATIENTS BOOKED IN<br>WITH<br>MISSING PIP QI MEASURES<br>( <i>Patient List</i> ) | List of patients with 1 or missing PIP QI measures recorded with an existing booked appointment in the next 2 weeks.                                  |
| PATIENTS MISSING PIP<br>QI/ACCREDITATION<br>MEASURES ( <i>Patient List</i> )     | Lists all patients marked as 'active,' which are missing one or more accreditation or PIP QI measures.                                                |

### Key Features:

#### Automatic document save

When a CQI templates or Report is opened in Primary Sense, a folder is automatically created on the computer in use under **Documents > Primary Sense** (see image below):

| Documents | ۍ. |               |                   |             |
|-----------|----|---------------|-------------------|-------------|
| Documents | ~  | Primary Sense | 9/07/2019 8:20 AM | File folder |
|           |    |               |                   |             |
| · ·       |    |               |                   |             |

Primary Sense Reports will be saved into a secondary folder named "Reports", and CQI templates will be saved to the "Quality Improvement" folder:

| * | Quality Improvement | 12/07/2019 3:26 PM | File folder |
|---|---------------------|--------------------|-------------|
| 6 | Reports             | 16/07/2019 8:58 AM | File folder |

#### Removing Patients from Reports

For patient list reports, practice staff can remove a patient from the report by clicking on the 'remove' tab against the patient's name. This removes the patient from the report for *12 months*, and allows practice's to manage the list and remove patients that have been recalled or have declined an intervention. Note that if a suggested intervention, such as a Health Assessment, is subsequently done then Primary Sense *automatically* removes the patient from the future list – this does not need to be manually done.

#### Additional Information

Each report includes descriptions of the data used, filters/eligibility criteria, and suggestions on how to maximise the use of the report (on screen filtering, export to excel, print etc). Additional information is located within the tabs at the top of each report (i.e. 'which patients are included in this report?', 'what data is in this report?')

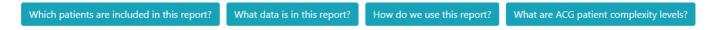

#### Filtering and Exporting Reports

Report tables can be sorted by column and filtered using the 'search box' to further refine information (tip: try searching by a month or year – '08' or '2023' to find last visit dates in a particular range, or by 'GP name' to bring up patients with a specific regular GP). The table can be exported to excel or csv for further analysis, or for patient recall if using HotDocs (by selecting 'Export To CSV (SMS)') – note that any filters applied to the data at the time, will be carried over when exported.

#### Indication to use a Report for QI activity

If a Report is exported to Excel, this option box below will appear:

|                         | ou keep track of your C |                        |
|-------------------------|-------------------------|------------------------|
| for quality improvement | I am showing someone    | for a practice meeting |
| /our feedback           |                         |                        |
|                         |                         |                        |

The "intention" marked will be recorded against the individual patient list report onto the "Summary Report of Practice Improvements":

#### Summary Report of Practice Improvements DEMO 28 September 2023 18:55

| Which patients are inc                                     | cluded in this report? What                | t data is in this report?                              |                                                   | What are ACG patient co | omplexity levels?  |                                                        |                     |                                                  |
|------------------------------------------------------------|--------------------------------------------|--------------------------------------------------------|---------------------------------------------------|-------------------------|--------------------|--------------------------------------------------------|---------------------|--------------------------------------------------|
| port name to see details.                                  |                                            |                                                        |                                                   |                         |                    |                                                        |                     |                                                  |
|                                                            | _                                          |                                                        |                                                   |                         |                    |                                                        |                     |                                                  |
| gnant and Vaccinatio                                       | ons                                        |                                                        |                                                   |                         |                    |                                                        |                     |                                                  |
|                                                            |                                            |                                                        |                                                   |                         |                    |                                                        |                     |                                                  |
| Information about t                                        | his table                                  |                                                        |                                                   |                         |                    |                                                        |                     |                                                  |
|                                                            |                                            |                                                        |                                                   |                         |                    |                                                        |                     |                                                  |
| Show                                                       | Export To E                                | cel Export To CSV                                      |                                                   |                         |                    |                                                        |                     |                                                  |
| 25                                                         | \$                                         | Export To CSV                                          |                                                   |                         |                    |                                                        |                     |                                                  |
| 25<br>patients per pa                                      | ¢                                          |                                                        |                                                   |                         |                    | A                                                      |                     |                                                  |
| 25<br>patients per pay<br>Date                             | \$                                         | Export To CSV                                          | 🔶 Fluvax Done 🔶                                   | Pertussis Done          | Pregnancy Finished | For quality improvement                                | I'm showing someone | For a practice meeting                           |
| 25<br>patients per pa                                      | ¢                                          |                                                        | Fluvax Done         \$           (0/0)         \$ | Pertussis Done 🔶        | Pregnancy Finished | <ul> <li>For quality improvement</li> <li>0</li> </ul> | I'm showing someone | <ul> <li>For a practice me</li> <li>0</li> </ul> |
| 25<br>patients per pay<br>Date                             | ¢<br>ge<br>♦ Completed                     | New Patients                                           |                                                   |                         |                    |                                                        |                     |                                                  |
| 25<br>patients per par<br>Date<br>2023-09-22               | ¢<br>ge<br>♦ Completed                     | New Patients                                           | (0/0)                                             | (0/0)                   | (0/0)              | 0                                                      | 0                   | 0                                                |
| 25<br>patients per par<br>Date<br>2023-09-22<br>2023-09-14 | ge         Completed           0         1 | <ul> <li>New Patients</li> <li>0</li> <li>0</li> </ul> | (0/0) (0/1)                                       | (0/0)<br>(0/1)          | (0/0)              | 0                                                      | 0                   | 0                                                |